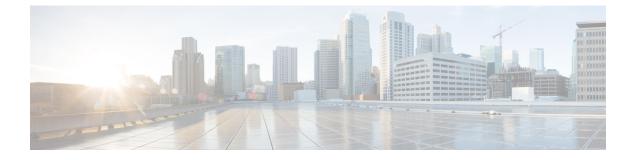

# **Using the Expressway REST API**

• Using the Expressway REST API, on page 1

# **Using the Expressway REST API**

The Expressway REST API is compliant with RAML version 0.8 (raml.org/spec.html). Although the API is fully compliant, it does not support nested APIs.

The API is self-documented using RESTful API Modeling Language (RAML). You can access the RAML definitions for your system at https://<Expressway FQDN or IP address>/api/raml. An experimental schema browser is embedded in the web user interface, and can be accessed from the Experimental menu.

# **Schemas**

All request and response schema on the Expressway REST API use JSON Schema version 4 (json-schema.org/documentation.html). Request parameters are not supported and only JSON schemas are used.

# Authentication

The API is only accessible via HTTPS and requires authentication. The authentication credentials are the administrator credentials on the Expressway node.

# **Base URL**

The base URL to access the Expressway REST API is http://<external\_address>/api. For example, to access the system information, use https://10.0.0.1/api/provisioning/sysinfo.

The REST API is published in the following categories:

• Cisco Expressway-E

/provisioning/edge/ <remaining path> (for example, https://10.0.0.1/api/provisioning/edge/zone/traversalserver)

• Cisco Expressway-C

/provisioning/controller/ <remaining path> (for example, https://10.0.0.1/api/provisioning/controller/zone/traversalclient)

Common between Cisco Expressway-E and Cisco Expressway-C

/provisioning/common/<remaining path> (for example, https://10.0.0.1/api/provisioning/common/adminaccount/changepassword)

Some maintenance-related items like restart and system information are standalone calls and do not apply to any of the categories.

You can also filter Get requests to find a specific entry. For example, /controller/zone/traversalclient/name/myzone returns the traversal client zone called "myzone".

• REST APIs which get the status of functionalities as status/common/<remaining path> (for example, http://10.0.0.1/api/status/common/smartlicensing/licensing

#### Sample requests and responses

This section provides examples on how to use Expressway API methods. The examples relate to API methods for the DNS server and NTP server.

# **Example: USING API FOR DNS SERVER**

#### **Retrieve DNS Server information**

This example retrieves the DNS server information using JSON API.

| URL           | GET https:// <expressway fqdn="" ip<br="" or="">address&gt;/api/v1/provisioning/common/dns/dnsserver</expressway> |
|---------------|----------------------------------------------------------------------------------------------------|
| Request body  | This operation does not require a request body.                                                                   |
| Response body | <pre>{     "DefaultDNSServers":     {         "index": 2,         "address": "10.0.0.2"     }     } }</pre>       |

This example retrieves the DNS server information using cURL.

```
curl -X GET -k -i 'https://<Expressway FQDN or IP
address>/api/v1/provisioning/common/dns/dnsserver'
```

#### Add DNS server

This example adds a DNS server with an IP address 10.0.0.2 and index value 2 using JSON API.

| URL           | POST https:// <expressway fqdn="" ip<br="" or="">address&gt;/api/v1/provisioning/common/dns/dnsserver'</expressway> |
|---------------|----------------------------------------------------------------------------------------------------|
| Request body  | <pre>{   "DefaultDNSServers":   {     "index": 2,     "address": "10.0.0.2"     }   } }</pre>                       |
| Response body | {<br>"Message": "The operation was successful"<br>}                                                                 |

L

This example adds a DNS server with an IP address 10.0.0.2 and index value 2 using cURL.

```
curl -X POST -k -i 'https://<Expressway FQDN or IP
address>/api/v1/provisioning/common/dns/dnsserver' --data '{"DefaultDNSServers": {"index":
2, "address": "10.0.0.2"}}'
```

#### **Modify DNS server**

This example modifies the IP address of the DNS server with the index value 2 using JSON API.

| URL           | PUT https:// <expressway fqdn="" ip<br="" or="">address&gt;/api/v1/provisioning/common/dns/dnsserver</expressway> |
|---------------|----------------------------------------------------------------------------------------------------|
| Request body  | <pre>{   "DefaultDNSServers":   {     "index": 2,     "address": "10.0.0.3"     }   } }</pre>                     |
| Response body | {<br>"Message": "The operation was successful"<br>}                                                               |

This example modifies the IP address of the DNS server with the index value 2 using cURL.

```
curl -X PUT -k -i 'https://<Expressway FQDN or IP
address>/api/v1/provisioning/v1/common/dns/dnsserver' --data '{"DefaultDNSServers": {"index":
2, "address": "10.0.0.3"}}'
```

#### **Delete DNS server**

This example deletes the DNS server with the index value of 2 using JSON API.

| URL           | DELETE https:// <expressway fqdn="" ip<br="" or="">address&gt;/api/v1/provisioning/common/dns/dnsserver</expressway> |
|---------------|----------------------------------------------------------------------------------------------------|
| Request body  | {<br>"index": 2<br>}                                                                                                 |
| Response body | {<br>"Message": "The operation was successful"<br>}                                                                  |

This example deletes the DNS server with the index value of 2 using cURL.

curl -X DELETE -k -i 'https://<Expressway FQDN or IP address>/api/v1/provisioning/common/dns/dnsserver' --data '{"index": 2}'}'

# **Example: USING API FOR NTP SERVER**

#### **Retrieve NTP Server information**

This example retrieves the NTP server information using JSON API.

|              | GET https:// <expressway fqdn="" ip<br="" or="">address&gt;/api/v1/provisioning/common/time/ntpserver</expressway> |
|--------------|----------------------------------------------------------------------------------------------------|
| Request body | This operation does not require a request body.                                                                    |

| Response body | {<br>"index": 5,              |
|---------------|-------------------------------|
|               | "KeyId": 1,                   |
|               | "Hash": "shal",               |
|               | "Authentication": "disabled", |
|               | "Address": "10.0.0.1"         |
|               | }                             |
|               |                               |

This example retrieves the NTP server information using cURL.

```
curl -X GET -k -i '<Expressway FQDN or IP address>/api/v1/provisioning/common/time/ntpserver'
```

#### Add NTP Server

This example adds an NTP server with an IP address 10.0.0.2 using JSON API.

| URL           | POST https:// <expressway fqdn="" ip<br="" or="">Address&gt;/api/v1/provisioning/common/time/ntpserver</expressway> |
|---------------|----------------------------------------------------------------------------------------------------|
| Request body  | <pre>{ "index": 6, "Address": "10.0.0.2", "KeyId": 1, "Hash": "shal", "Authentication": "disabled" }</pre>          |
| Response body | {<br>"Message": "The operation was successful"<br>}                                                                 |

This example adds an NTP server with an IP address 10.0.0.2 using cURL.

```
curl -X POST -k -i 'https://<Expressway FQDN or IP
address>/api/v1/provisioning/common/time/ntpserver' --data '{"index": 6, "Address":
"10.0.0.2", "KeyId": 1, "Hash": "shal", "Authentication": "disabled"}'
```

#### Modify NTP Server information

This example modifies the IP address of the NTP server with the index value 6 using JSON API.

| URL           | PUT https:// <expressway fqdn="" ip<br="" or="">address&gt;/api/v1/provisioning/common/time/ntpserver</expressway> |
|---------------|----------------------------------------------------------------------------------------------------|
| Request body  | <pre>{ "index": 6, "Address": "10.0.0.3", "KeyId": 1, "Hash": "shal", "Authentication": "disabled" }</pre>         |
| Response body | {<br>"Message": "The operation was successful"<br>}                                                                |

This example modifies IP address of the NTP server with the index value 6 using cURL.

```
curl -X POST -k -i 'https://<Expressway FQDN or IP
address>/api/v1/provisioning/common/time/ntpserver' --data '{"index": 6, "Address":
"10.0.0.3", "KeyId": 1, "Hash": "shal", "Authentication": "disabled"}'
```

# **Delete NTP Server**

This example deletes the NTP server with the index value of 6 using JSON API.

| URL           | DELETE https:// <expressway fqdn="" ip<br="" or="">address&gt;/api/v1/provisioning/common/time/ntpserver</expressway> |
|---------------|----------------------------------------------------------------------------------------------------|
| Request body  | {<br>"index": 6<br>}                                                                                                  |
| Response body | {<br>"Message": "The operation was successful"<br>}                                                                   |

This example deletes the DNS server with the index value of 6 using cURL.

```
curl -X DELETE -k -i 'https://<Expressway FQDN or IP
address>/api/v1/provisioning/common/time/ntpserver' --data '{"index": 6}'}'
```

# Example: USING API FOR RETRIEVING SMART LICENSING STATUS

# **Retrieve Smart Licensing Status**

This example retrieves Smart Licensing Status.

| URL           | GET https:// <expressway fqdn="" ip<br="" or="">address&gt;/api/v1/status/common/smartlicensing/licensing</expressway>                                                                                                    |
|---------------|----------------------------------------------------------------------------------------------------|
| Request body  | This operation does not require a request body.                                                                                                    |
| Response body | <pre>{     ExportControlledFunctionality": "True",     "VirtualAccount": "Expressway",     "SmartAccount": "testaccount.cisco.com",     "Authorization": {     "LicenseAuthorizationStatus": "OUT OF     COMPLIANCE",     "AuthorizationExpires": "May, 05 May 2020     06:13:06 GMT",     "NextAuthorizationAttempt": "February, 05 Feb     2020 18:18:07 GMT",     "LastAuthorizationAttempt": "February, 05 Feb     2020 06:18:07 GMT"     },     "Registration": {     "Registration": {     "RegistrationStatus": "REGISTERED",     "InitialRegistration": "February, 05 Feb 2020     05:59:04 GMT",     "RegistrationExpires": "February, 04 Feb 2021     05:54:03 GMT",     "NextRenewalAttempt": "August, 03 Aug 2020     05:59:04 GMT"     } } </pre> |

This example retrieves the Smart Licensing Status information using cURL.

curl -X GET -k -i 'https://<Expressway FQDN or IP address>/api/v1/status/common/smartlicensing/licensing' I